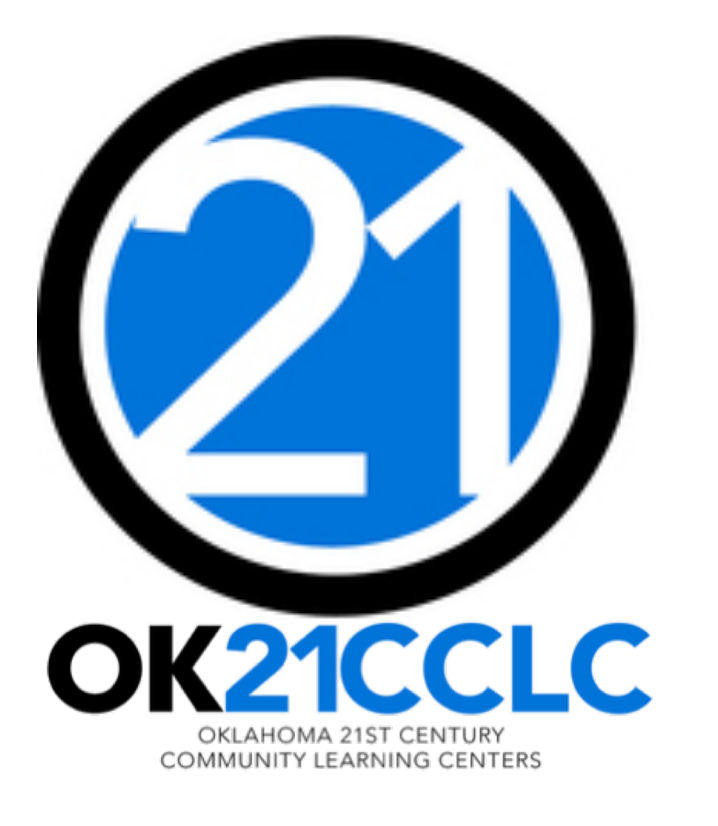

# Preparing the 21st CCLC Budget

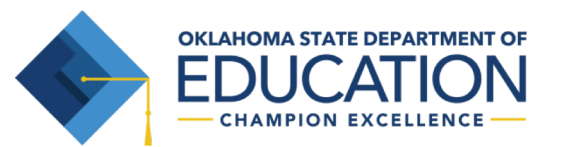

# **OVERVIEW**

- Planning Your Budget
- Preparing Your Budget
- Creating a New Budget

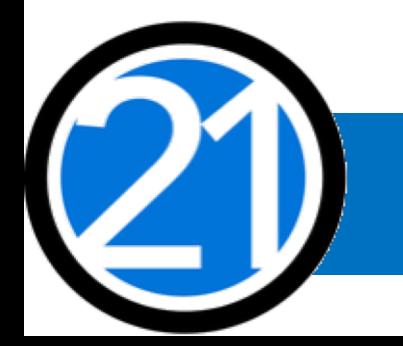

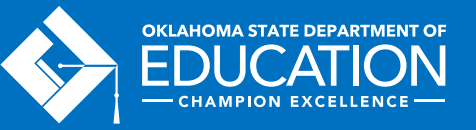

# PLANNING YOUR BUDGET

- Step 1 Review your original competitive grant application.
- Step 2 Grantees in year 2 5, review your previous fiscal year closeout for an overview of your actual expenditures.
- Step 3 Meet with your program team to plan programming, identify priorities, and outline expenses for the fiscal year.
- Step 4 Review the OCAS Manual, 21<sup>st</sup> CCLC Quick Coding Reference sheet, and the Federal and State grant guidance related to allowable and nonallowable expenditures.

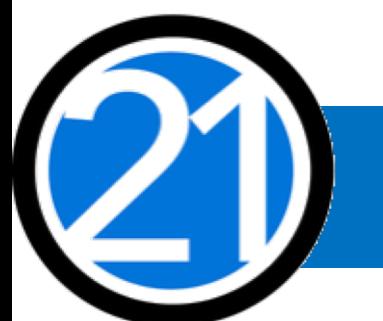

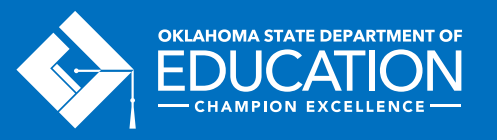

# PLANNING YOUR BUDGET GMS, Authorized Official, and Access Rights

- All budgets, claims, and supporting documentation are only accepted through the Grants Management System (GMS).
- All budgets, budget amendments, and claims must be submitted by the authorized official (usually the Superintendent or Authorized Official of a community-based organization).
- The authorized official is able to grant full rights in the GMS, as well as view-<br>only rights for other individuals.
- It is recommended the Program Director have at minimum view-only access to 21<sup>st</sup> CCLC budgets, claims and the original competitive grant application.

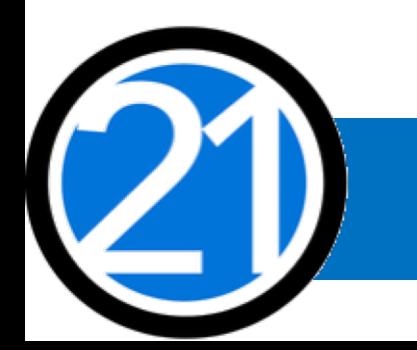

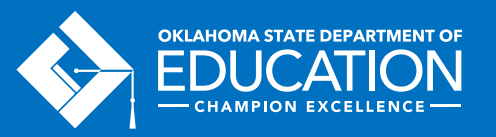

# PLANNING YOUR BUDGET **Expenditures**

- Must be reasonable, necessary, allocable, and properly documented. Costs must be directly linked to the size and scope of the program.
- Subject to 21<sup>st</sup> CCLC program specific requirements and must comply with grant guidance,<http://sde.ok.gov/sde/21cclc>.
- Must be 21<sup>st</sup> CCLC specific. If materials will be used during the regular school day, documentation of a shared cost must be provided and approved by the 21<sup>st</sup> CCLC office.
- Pre-approval from the 21<sup>st</sup> CCLC office prior to purchasing any single item exceeding \$1,000 or any total exceeding \$2,500 is required.

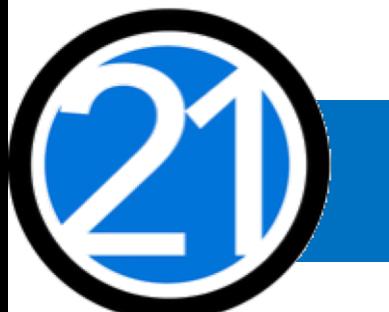

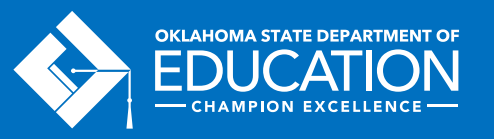

#### PLANNING YOUR BUDGET Staff Salaries and Benefits (100 and 200)

- Student attendance should drive your program staffing levels.
- In order to maintain appropriate staff/student ratios, a typical program has estimated salaries and benefits consuming a minimum of 60-75% of the annual allocation.
- Show details in your descriptions by indicating:
	- # of staff x hours per day x rate of pay x number of program days; and
	- include staff names for all lead and permanent program staff positions.

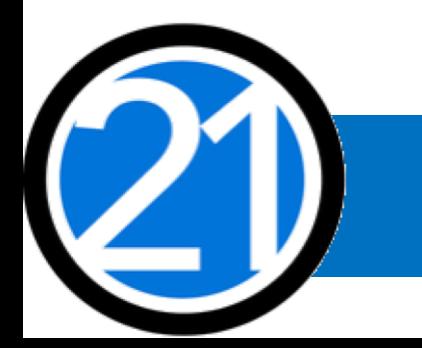

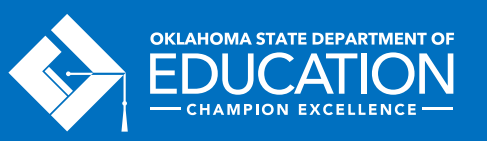

#### PLANNING YOUR BUDGET Staff Salaries and Benefits (100 and 200)

- Function and Object Codes
	- Instructional Staff are coded to 1000-100s
	- Parent/Family Engagement staff are coded to 2194-100s
	- Program Director/Site Coordinator(s) are coded to 2212-100s
	- State and Federal Relations personnel are coded to 2330-100s
	- Custodial Staff who are 21st CCLC specific are coded to 2620-100s
	- Bus Drivers who are 21st CCLC specific are coded to 2720-100s
- All 100s should have 200s

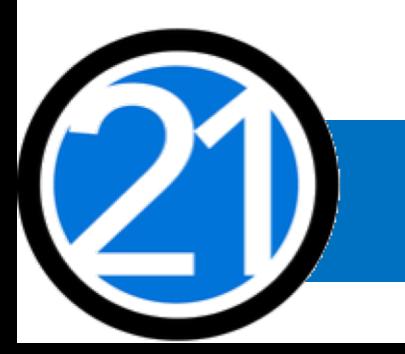

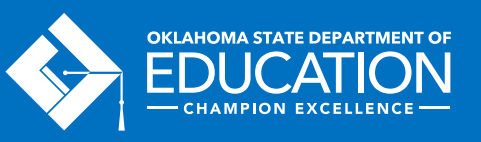

#### PLANNING YOUR BUDGET Contracted Services (300)

- For services provided by personnel not on payroll, including outside instructors, presenters, and staffing/transportation contractors
- Youth Program Quality External Assessment Services are required only in year 2 and 3 of the grant
	- Youth Program Quality External Assessors are coded as 2544-320

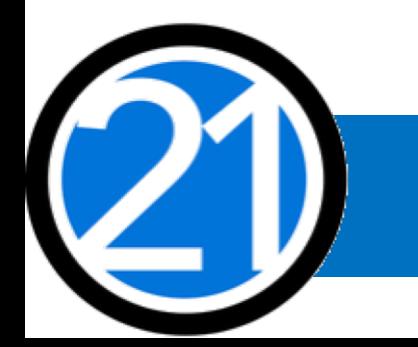

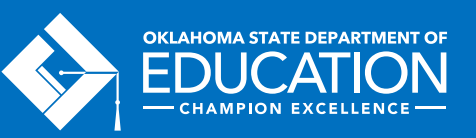

#### PLANNING YOUR BUDGET Out-of-State Travel (500 and 800)

- Program leaders are required to attend a national afterschool-specific training
- Staff Travel registration fees (860):
	- Instructional staff (1000) and Family Engagement staff (2194) travel will use function code 2213
	- Non-Instructional staff (2330) travel will use function code 2573
- Staff Travel expenses (580): (airlines, hotel, taxi, rental car, parking, meals, per diem):
	- Instructional staff (1000) and Family Engagement staff (2194) while in overnight travel status are coded to 2213
	- Non-instructional staff (2330) while in **overnight travel status** are coded to 2573
- All school district/organization travel policies and IRS statutes for travel apply

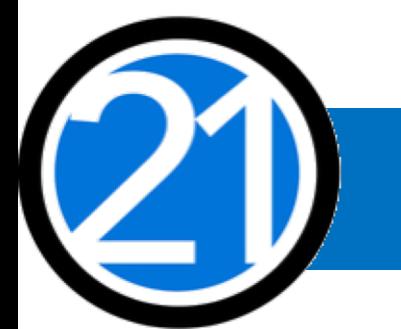

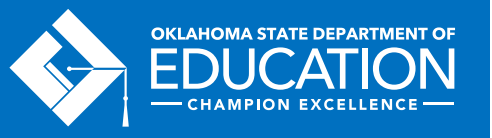

#### PLANNING YOUR BUDGET In-State Travel (500 and 800)

- Local mileage for program director (2330) and site coordinator (2212) related to development and preparation of program activities may be reimbursable under the associated code 2330 or 2212-580.
- Meal reimbursement during in-state day-only travel (non-overnight status) must be coded as income.

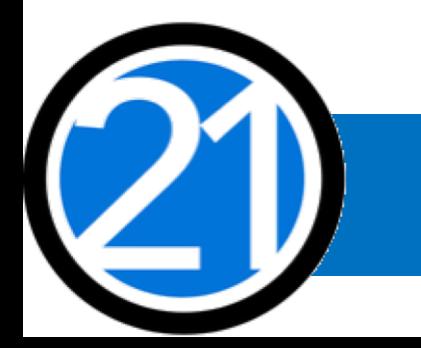

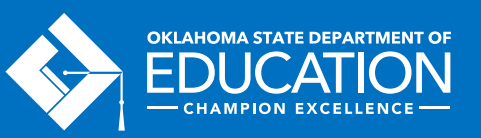

# PLANNING YOUR BUDGET Program Supplies and Equipment (600 and 700)

- Object Code 600 a single item under \$5,000, regardless of the total invoice amount.
- Object Code 700 for a single item \$5,000 or more and a life span greater than one year.
- Be as descriptive as possible. Refer to grant guidance for allowable/nonallowable items, [http://sde.ok.gov/sde/21cclc.](http://sde.ok.gov/sde/21cclc)
- Required evaluation materials YPQI Box Set coded 2544 614.
- Bus fuel for student transportation coded 2740-623/625.
	- Fuel expenditures should be calculated based on the formula below
	- Total route miles  $\div$  miles to the gallon x average price per gallon  $=$   $\_\_$ .

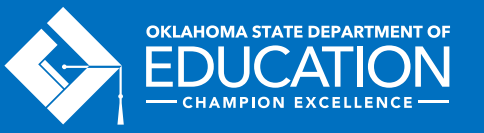

#### PLANNING YOUR BUDGET Student Dues, Entrance Fees, and Registrations (800)

- Student entrance fees for educational field trips are coded to 1000-810
- Student registrations for educational competitions are coded to 1000-860

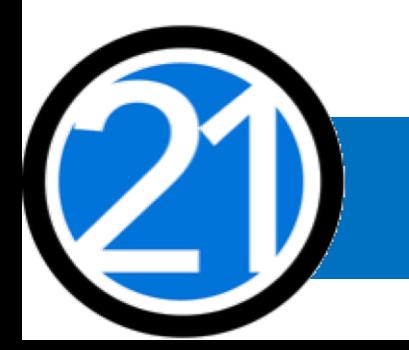

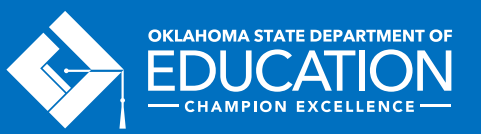

#### PLANNING YOUR BUDGET: Indirect Costs (900) and Other Common Codes

- Allowance to offset district overhead cost is coded 5400-970
- Other Common Codes
	- Advertisement for 21<sup>st</sup> CCLC employment is coded 2571-540
	- Background checks for 21<sup>st</sup> CCLC employees are coded 2571-810

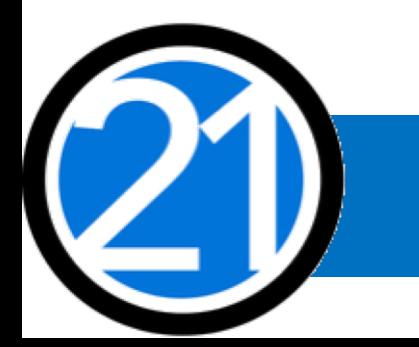

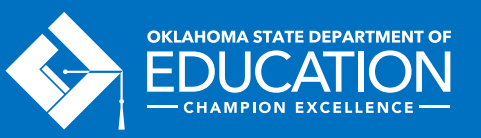

# GMS HELPFUL TIPS

- Never use the back button, instead use the navigation buttons found in the top right corner of the GMS pages.
- Do not double-click or continuously click on the same item. Click slowly through GMS and allow the system to process your last action.
- Turn off pop-up blockers within your browser when working in the GMS.
	- If your budget is returned for corrections, the reviewer comments will open in a separate tab. Pop-up blockers must be turned off for this tab to open.

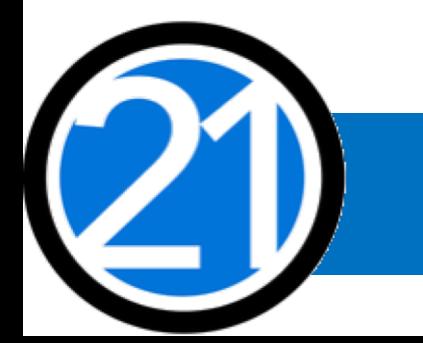

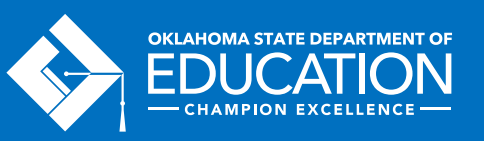

# CREATING A NEW BUDGET

All budgets, claims, and supporting documentation are accepted only through the Grants Management System (GMS) on Single Sign On.

- Log into Single Sign On.
- Select Grants Management and Expenditure Reporting.
- Select GMS Access / Select.

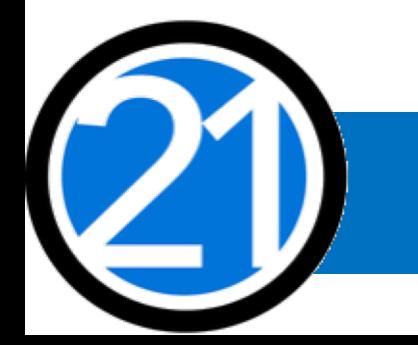

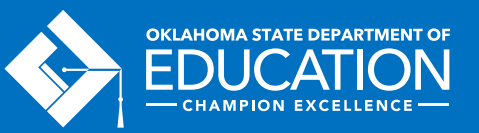

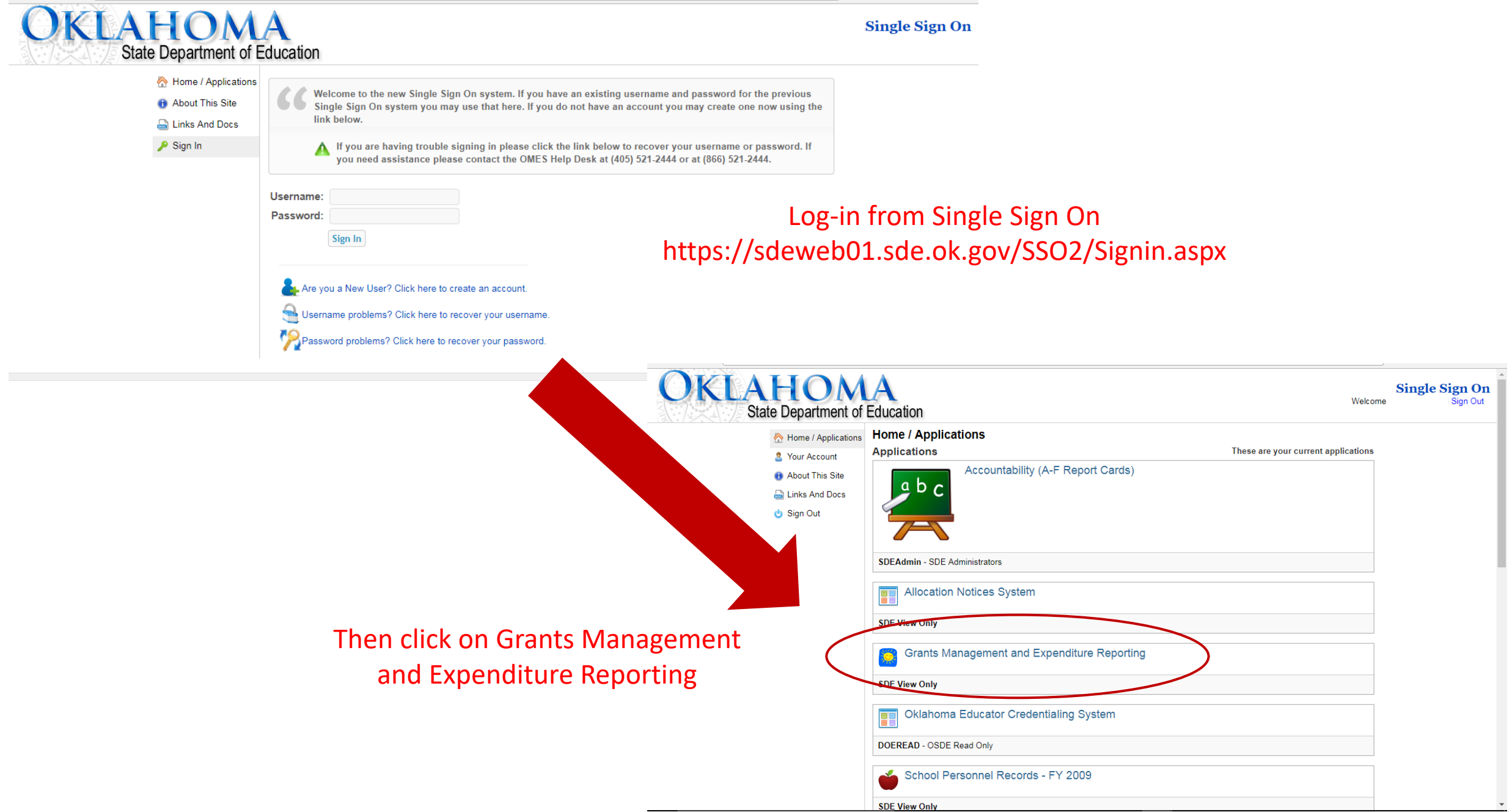

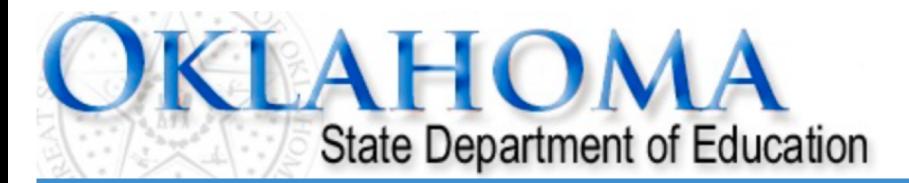

#### **Menu List**

#### **Select GMS Access/Select for Grant Applications**

**Administrative** 

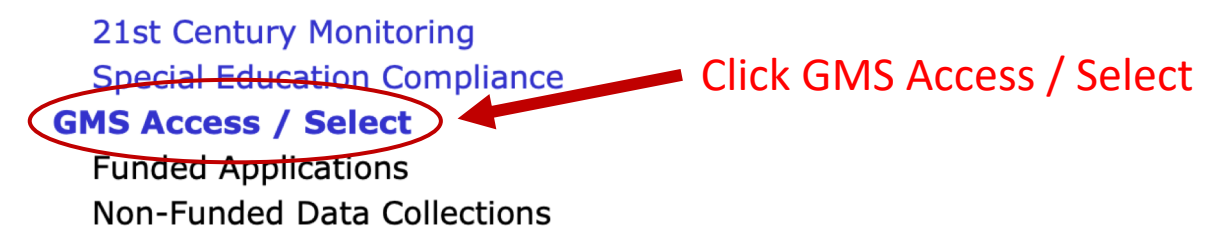

To report an error or for technical assistance with GMS, contact: Federal Programs - Email: Nancy.Hughes@sde.ok.gov Special Education - Email: Karen.Howard@sde.ok.gov School Support - Email: Zada.Sery@sde.ok.gov 21st Century - Email: Sonia.Johnson@sde.ok.gov Competitive - Email: Shelly.Perkins@sde.ok.gov

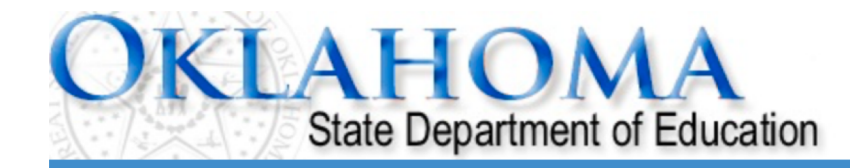

Click to Return to Menu List / Sign Out

This is the first screen you will see. The list may look different depending on which funding streams your district receives.

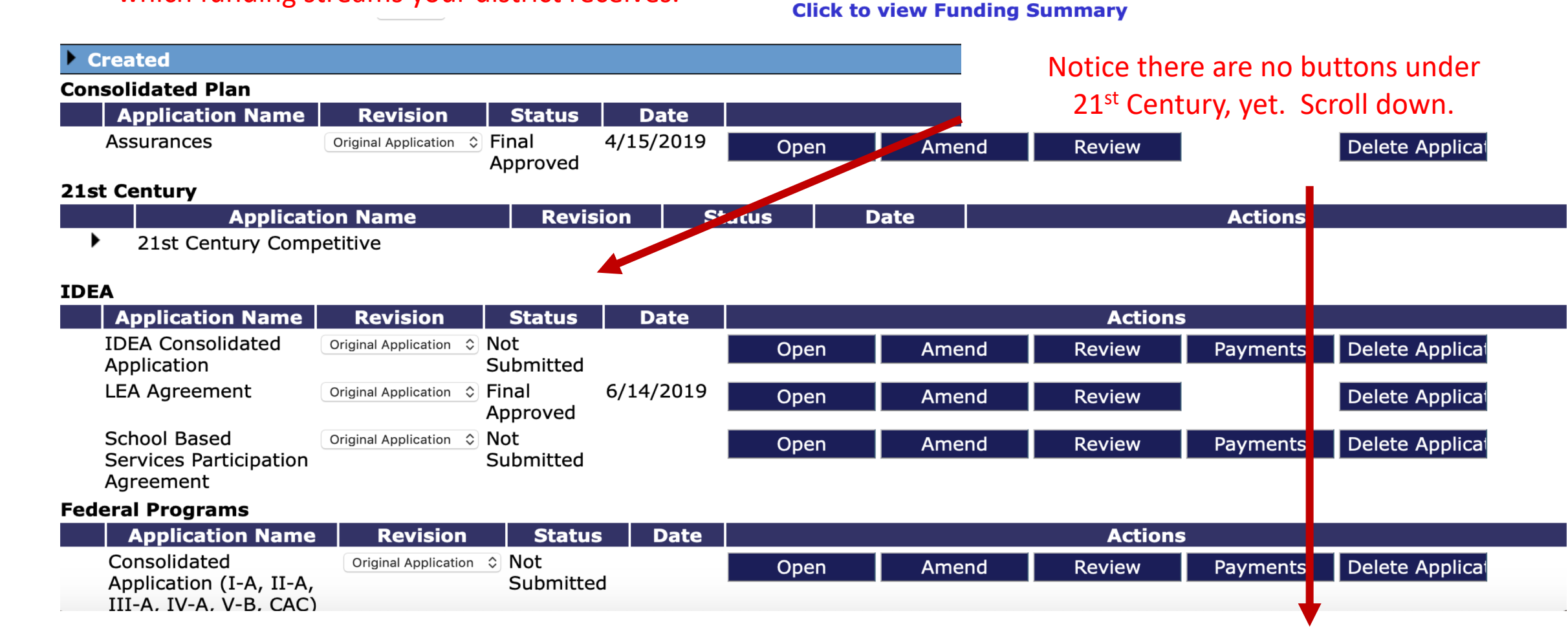

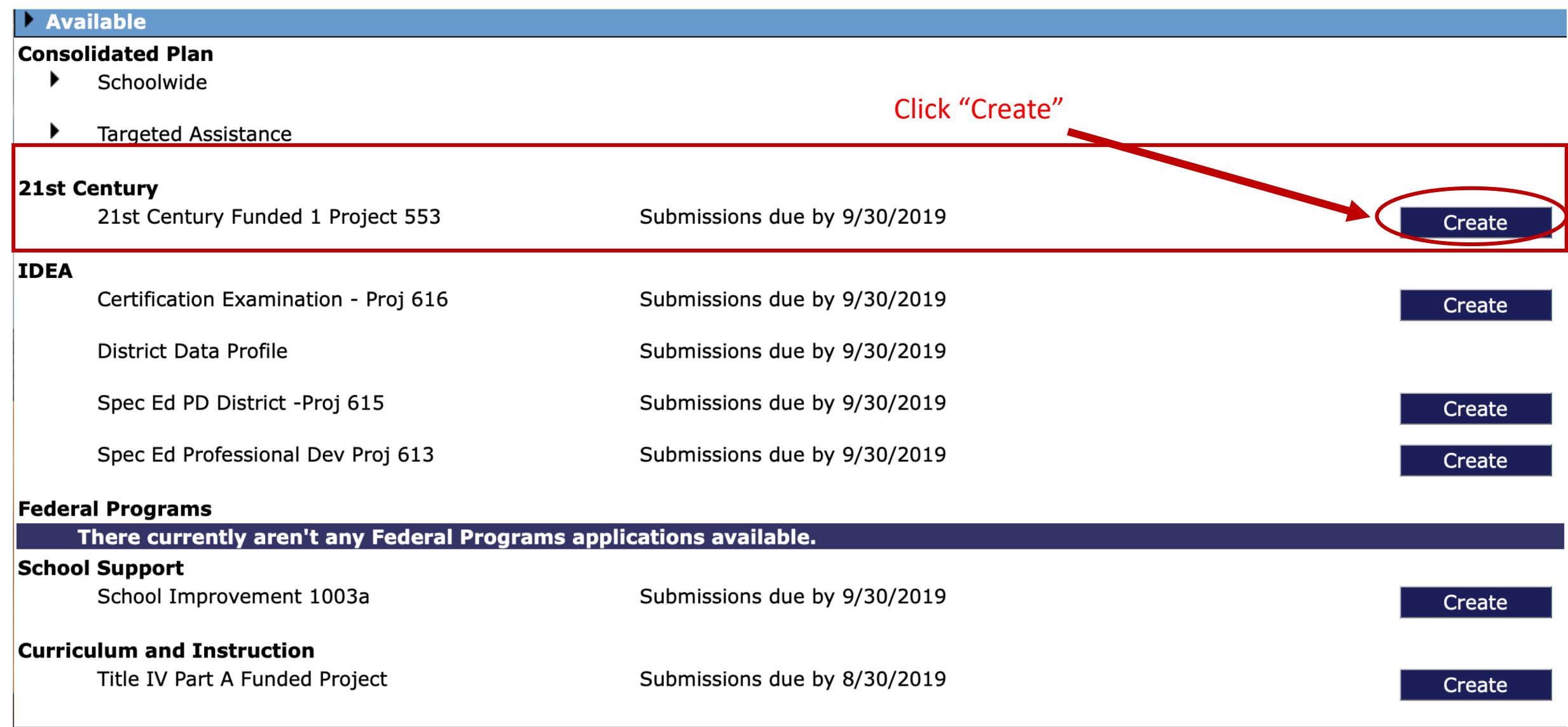

#### Select the appropriate Project Code. Unless otherwise directed by the program office, select Project Code 553.

**Conditions** 

21st Century Funded 1 Project 553 ♦ **Applicant: Application: Printer-Friendl** Project Period: 7/1/2019 - 6/30/2020 Cycle: Click to Return to GMS Access/Select Page **Application Due Date: DUNS Supporting** Application Application Contact **Special** 

**Documentation** 

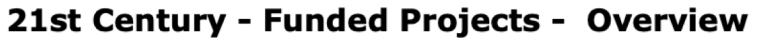

Information

**Overview** 

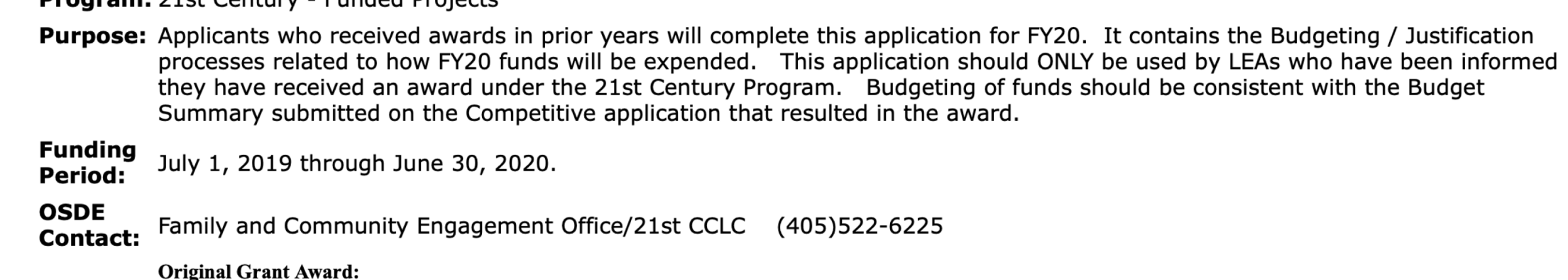

**Drogram:** 21st Cantury - Funded Drojects

**Budget** 

**Number** 

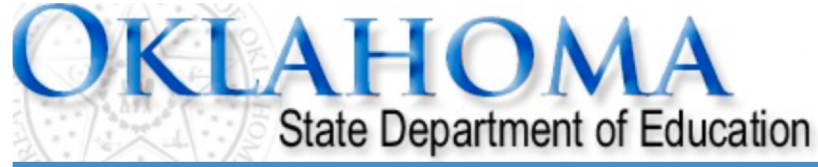

Click to Return to Menu List / Sign Ou

**Print** 

**History** 

**Submit** 

**Assurances** 

#### Note the navigation tabs.

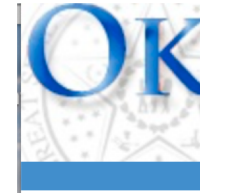

Some contain information only and others are for you to complete.

Several tabs have additional tabs that will appear beneath them when selected.

Please click each tab to become familiar with the application before you begin.

Make sure you fill out all required fields on the tabs noted with red arrows below.Applicant:

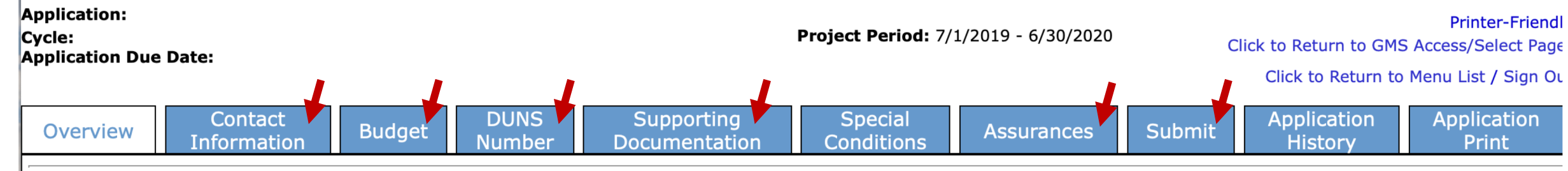

21st Century Funded 1 Project 553

#### 21st Century - Funded Projects - Overview

**Program:** 21st Century - Funded Projects

**Purpose:** Applicants who received awards in prior years will complete this application for FY20. It contains the Budgeting / Justification processes related to how FY20 funds will be expended. This application should ONLY be used by LEAs who have been informed they have received an award under the 21st Century Program. Budgeting of funds should be consistent with the Budget Summary submitted on the Competitive application that resulted in the award.

**Funding** July 1, 2019 through June 30, 2020. **Period:** 

**OSDE** Family and Community Engagement Office/21st CCLC (405)522-6225 **Contact:** 

**Original Grant Award:** 

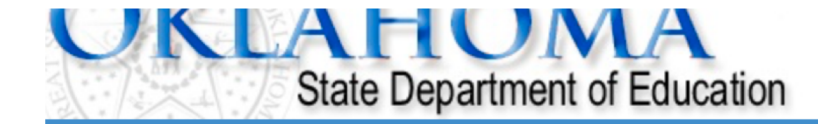

21st Century Funded 1 Project 553 ♦

**Applicant: Application: Printer-Friendly** Cvcle: **Project Period: 7/1/2019 - 6/30/2020** Click to Return to GMS Access/Select Page **Application Due Date:** Click to Return to Menu List / Sign Out **Special Application DUNS** Supporting **Application** Contact **Submit** Overview **Budget Assurances** Information **Documentation Conditions History** Number Print **Contact Information** Fill out all contact information. Don't forget to add your fiscal/claims team member, and your **Superintendent / Authorized Representative:** Contact\* grant program director and/or coordinator(s). **Address** All directors/coordinators should at minimum  $1*$ have view-only access in the GMS.**Address** 2  $City*$ State\*  $Zip+4*$ Phone\* **Extension** اله، Check here if there is an alternate contact at the district / LEA for the 21st Century Application Check here if there is an alternate contact at the district / LEA for the 21st Century Claims

Application Approval / Disapproval Copy Email Addresses

Sheck to add up to five (5) email addresses to receive copies of automated approval/disapproval notices. The Authorized Representative or superintendent who submits the application does not need to be included in this list. Any other users who should receive notification should be listed.

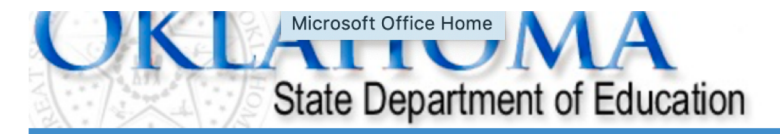

21st Century Funded 1 Project 553  $\div$ **Applicant: Application: Printer-Friendly** Project Period: 7/1/2019 - 6/30/2020 Cycle: Click to Return to GMS Access/Select Page **Application Due Date:** Click to Return to Menu List / Sign Out

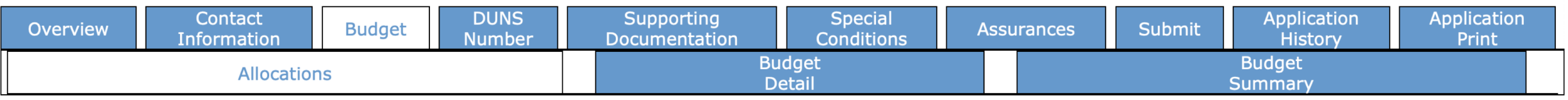

#### **Allocations**

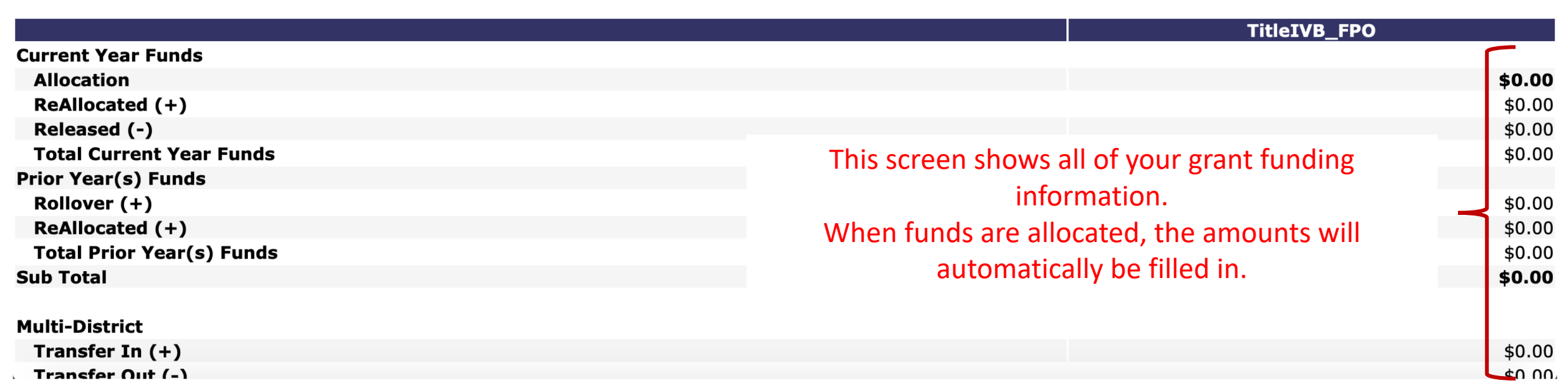

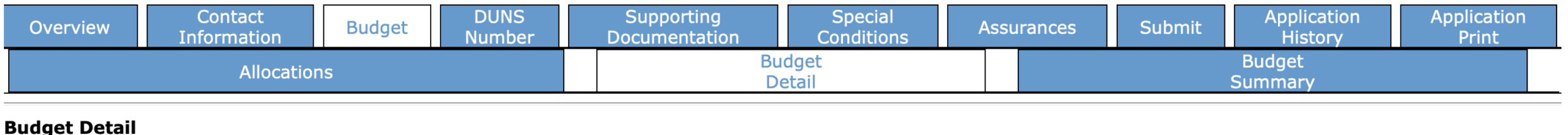

Itemize and explain each expenditure amount that appears on the Budget Summary.

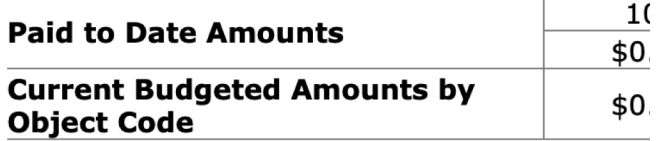

Notes: The District Level Bu

Working from your original competitive application, make sure this budget MATCHES what was detailed in the proposal. Budget items that are not outlined in the original grant application will not be approved. Similarly, you will be asked to justify why other items have not  $\rightarrow$ been included if they are left out.

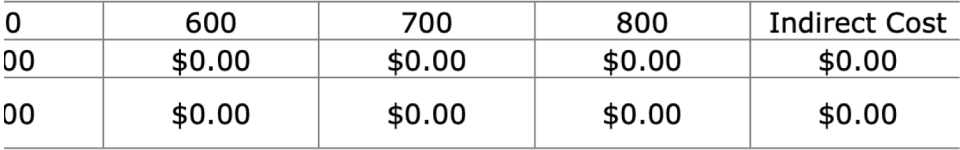

 $|$  Go  $|$ 

Total Allocation Available for Budgeting

To obtain additional detail lines, fill in all blank lines, and click Save Page. Three (3) more blank lines will then be added at the bottom.

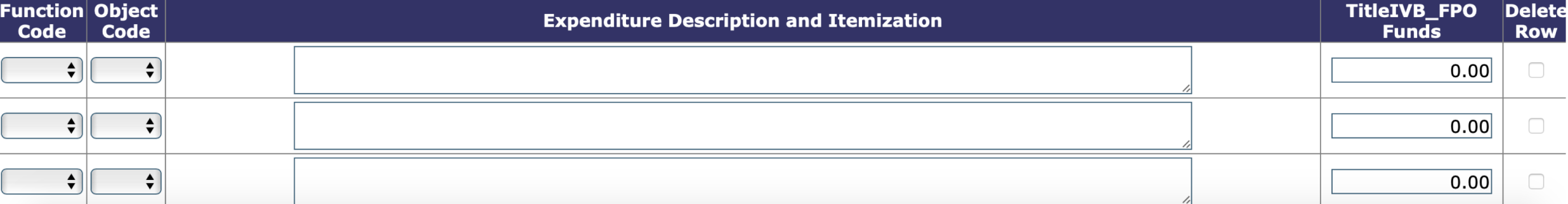

Site:

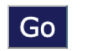

**Total Allocation Available for Budgeting** 

 $$0.00$ 

#### To obtain additional detail lines, fill in all blank lines, and click Save Page. Three (3) more blank lines will then be added at the bottom.

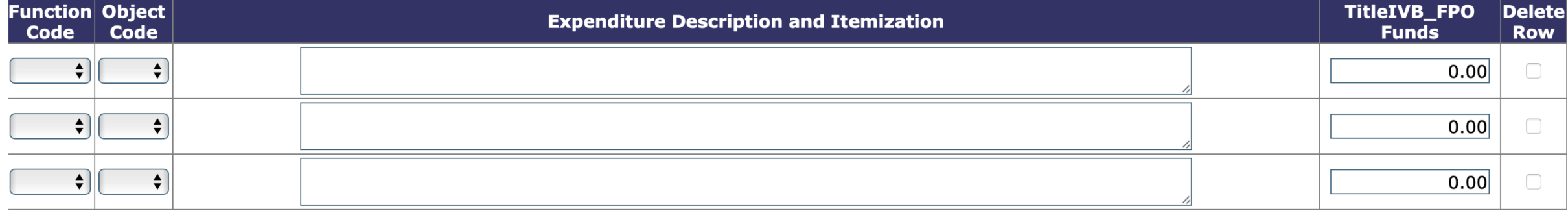

Total Displayed:

 $$0.00$ 

#### The maximum amount of Indirect Costs that may be taken and no Property is budgeted will be \$0.00

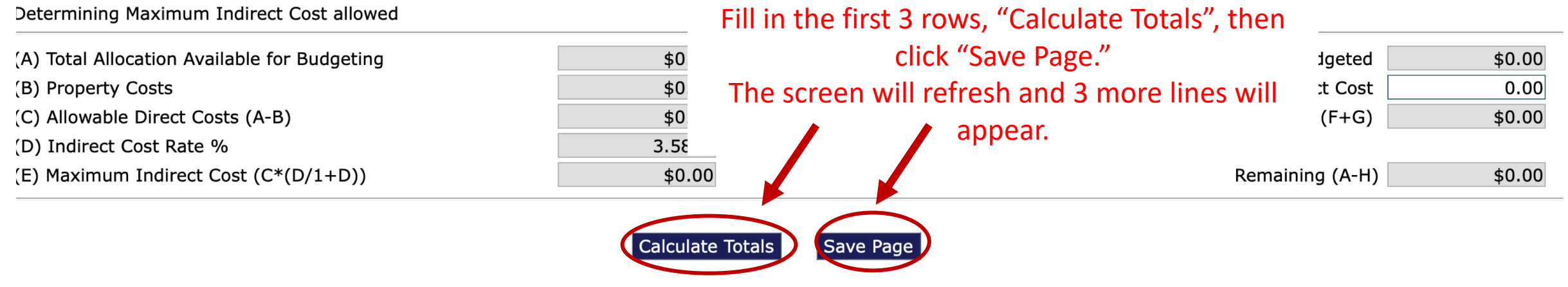

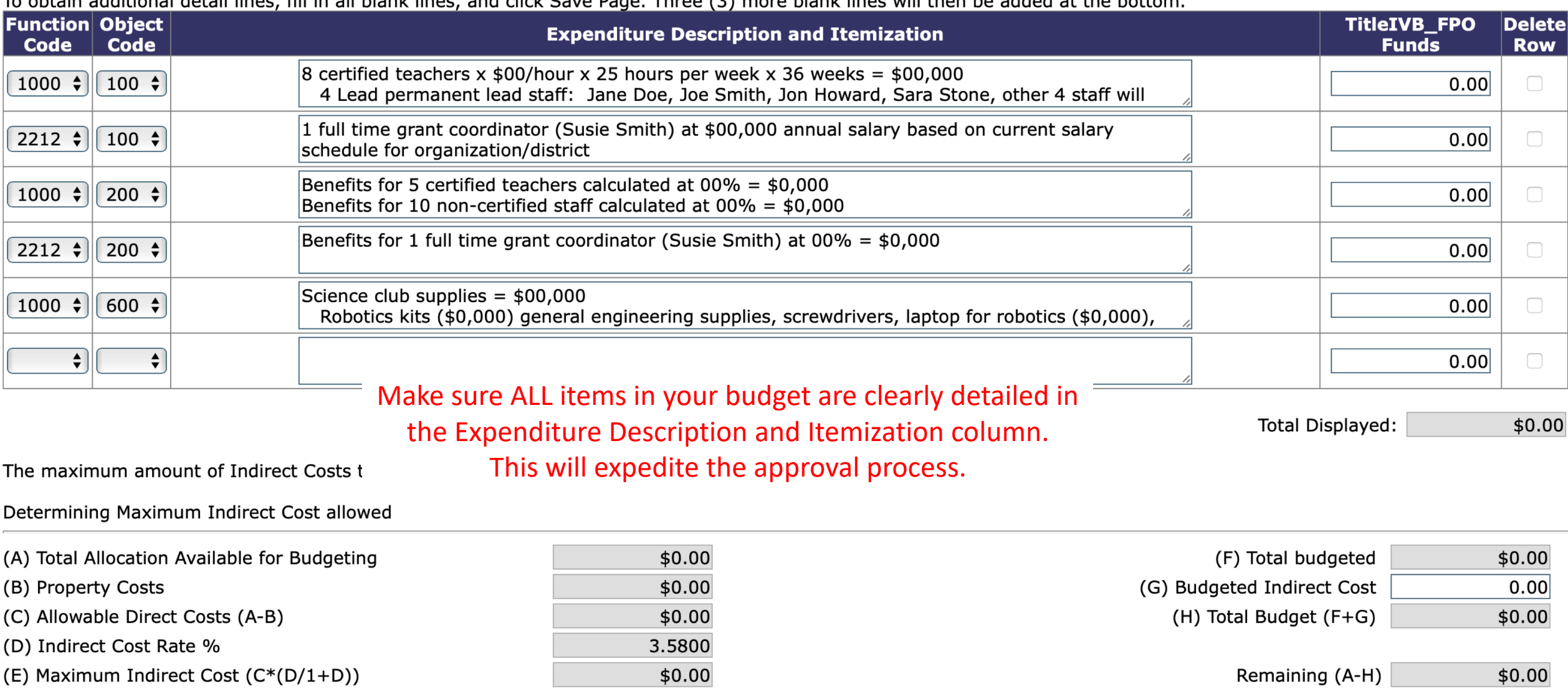

To obtain additional detail lines, fill in all blank lines, and click Save Rage. Three (3) more blank lines will then be added at the bottom

Calculate Totals Save Page

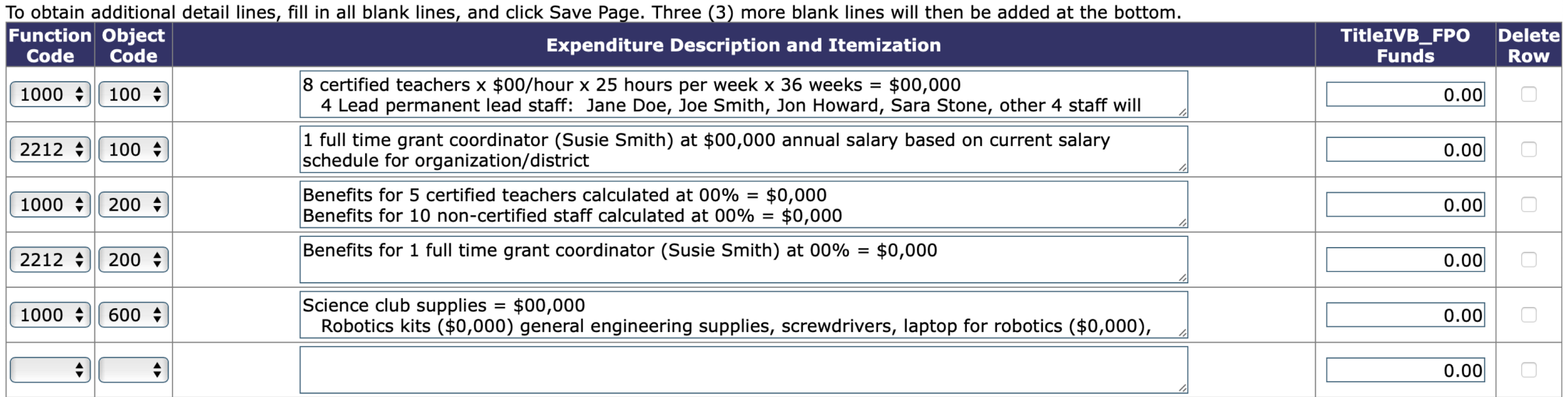

Total Displayed:

 $$0.00$ 

The maximum amount of Indirect Costs that may be taken and no Property is budgeted will be \$0.00

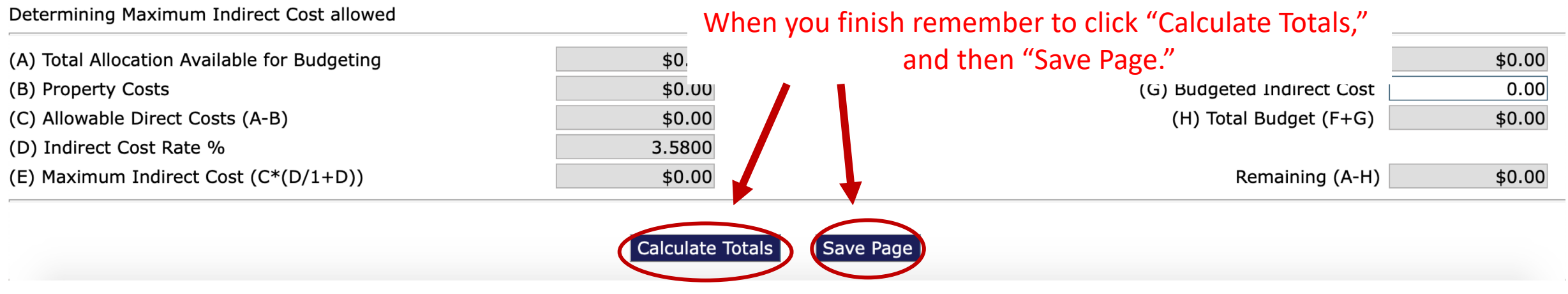

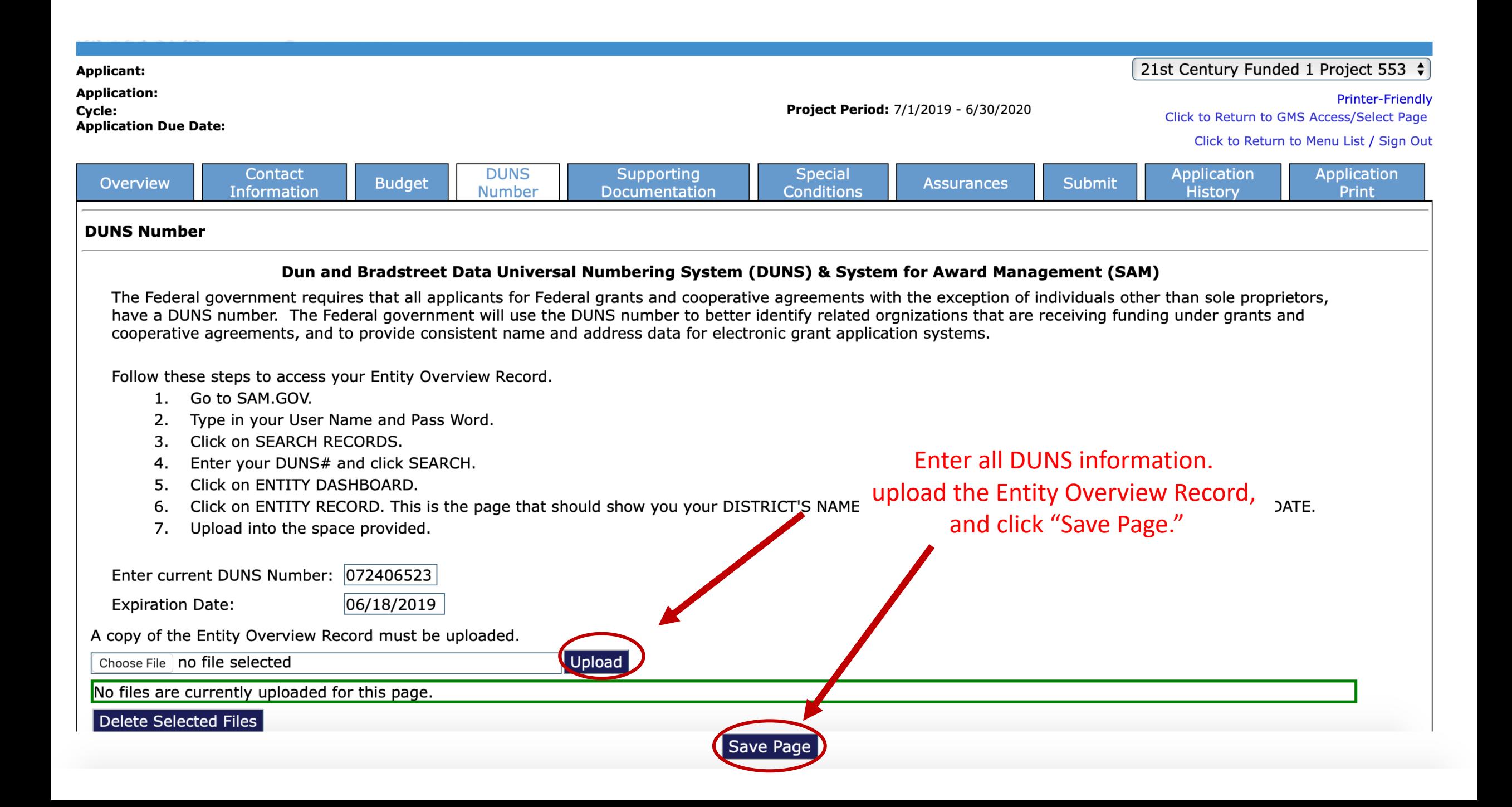

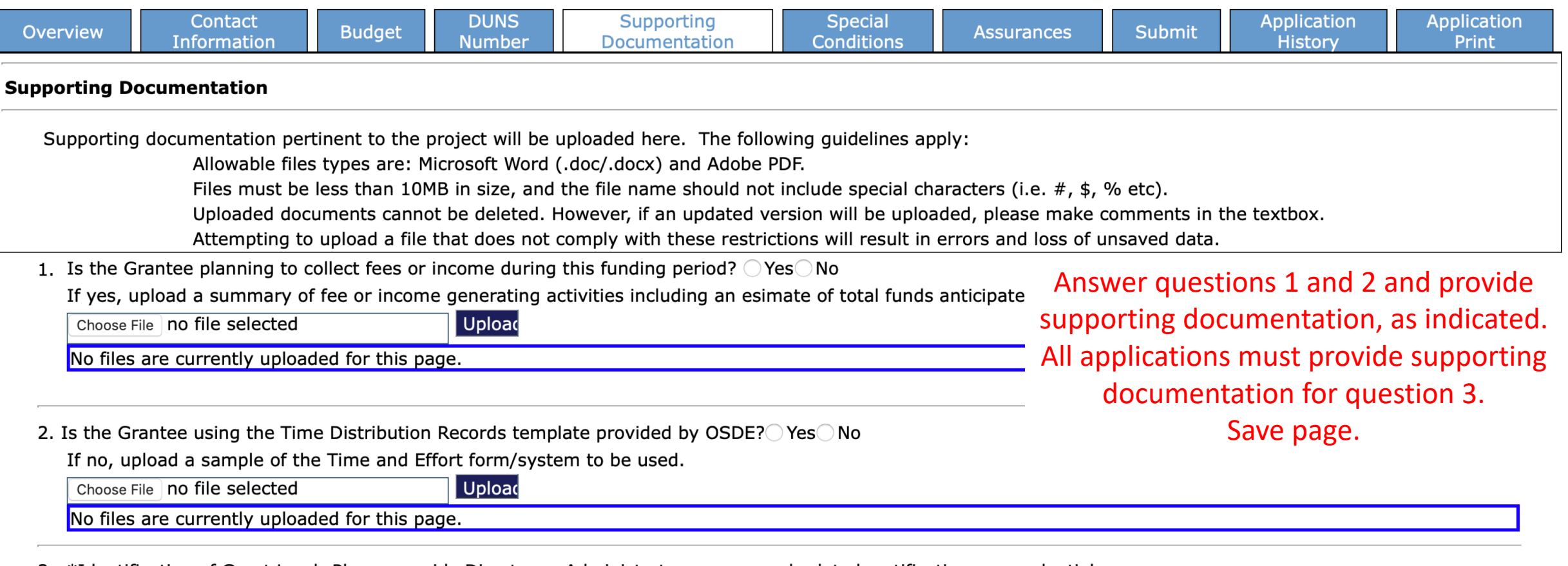

3. \*Identification of Grant Lead: Please provide Director or Administrator resume and related certifications or credentials.

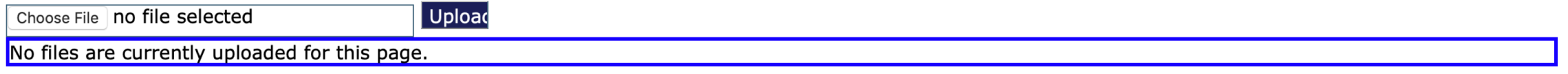

Delete Selected Files

Save Page

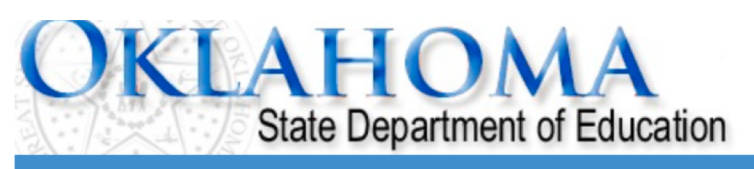

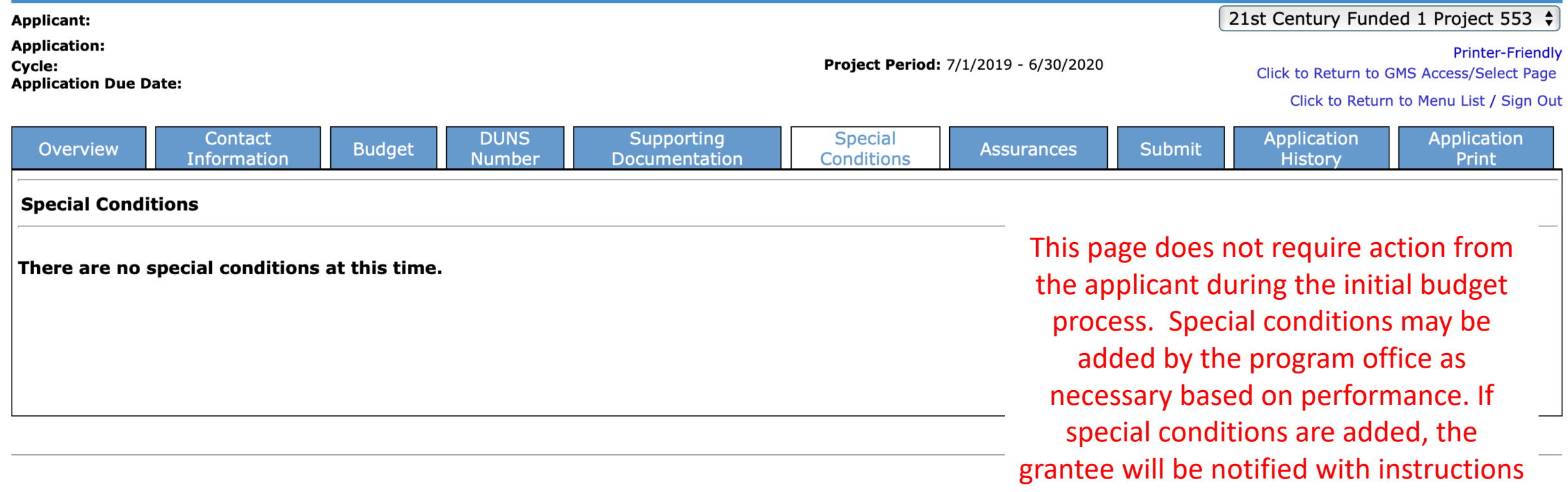

on required action in the GMS.

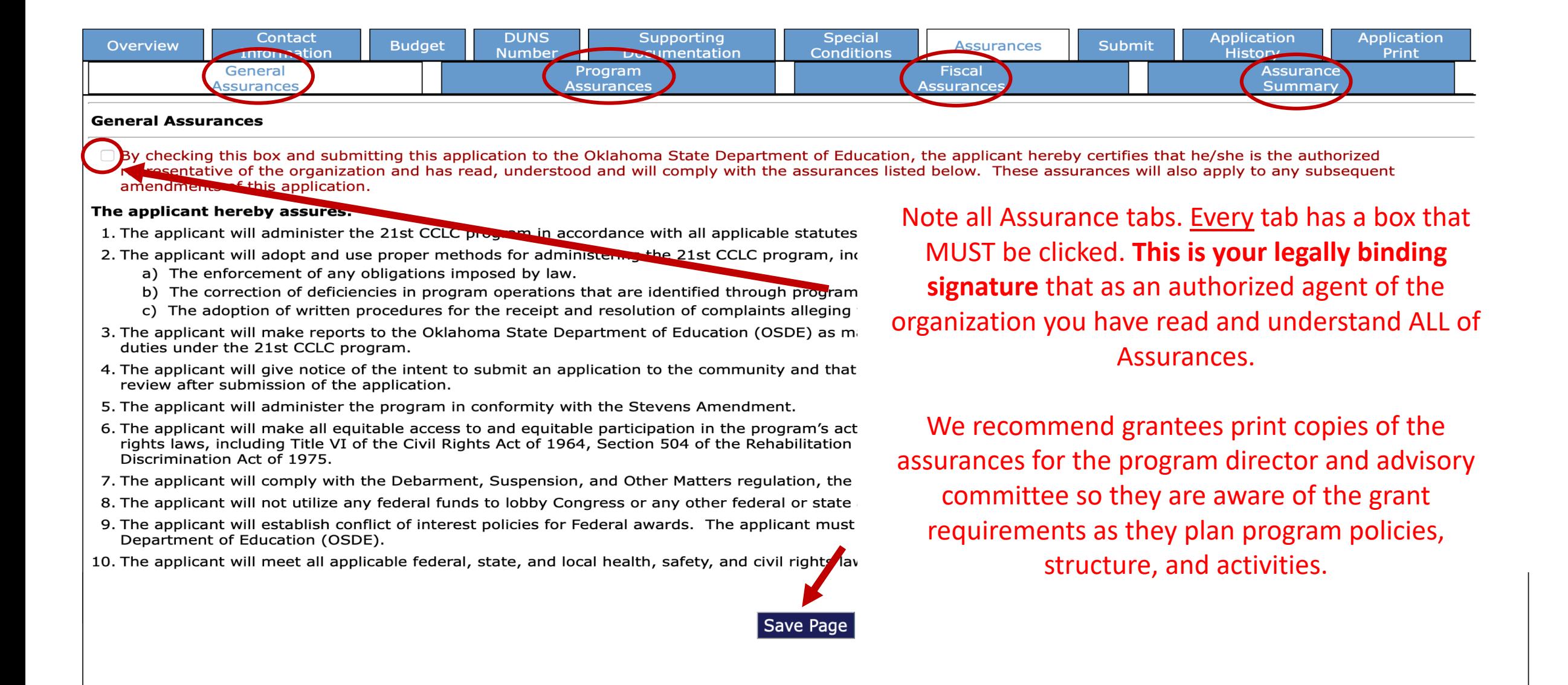

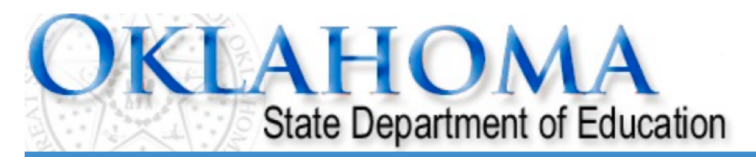

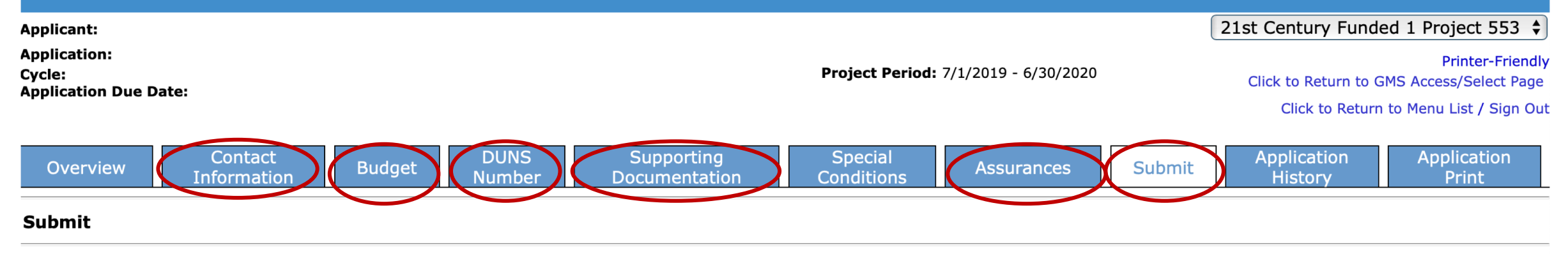

The Consistency Check must be successfully processed before you can submit your application.

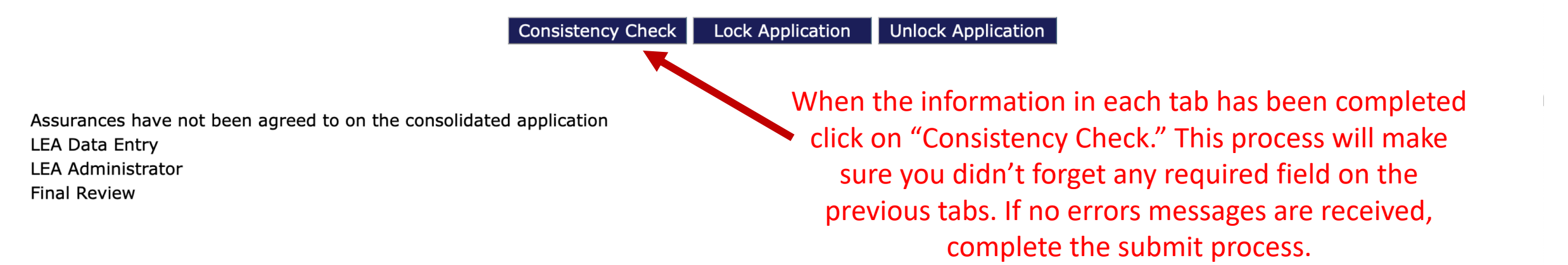

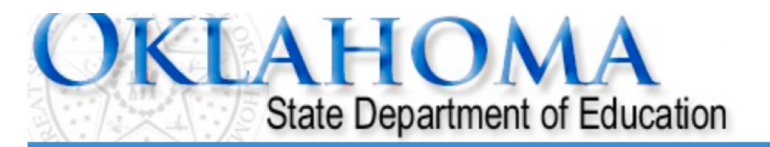

Click to Return to Menu List / Sign Out

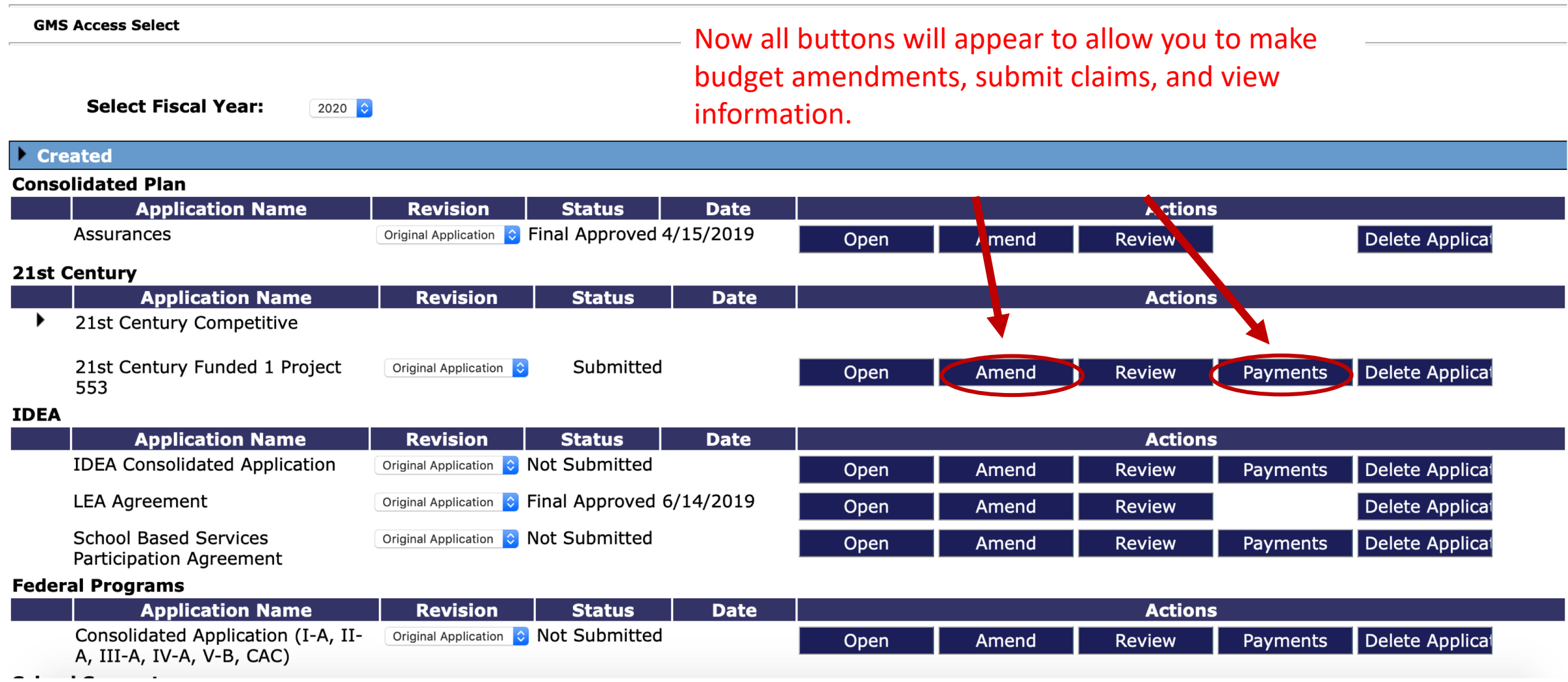

# FOR FURTHER INFORMATION

For more information, resources, tutorials, and FAQs, please refer to the:

- Oklahoma 21st CCLC website <http://sde.ok.gov/sde/21cclc>
- OCAS manual <https://sde.ok.gov/sde/financial-accounting>

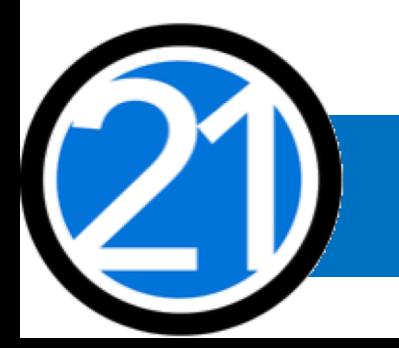

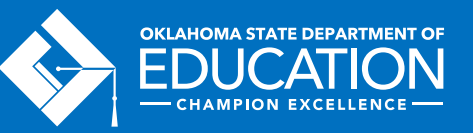

#### CONTACT INFORMATION

21<sup>st</sup> Century Community Learning Centers Oklahoma State Department of Education 2500 N. Lincoln Blvd., Suite 414 Oklahoma City, OK 73105 (405) 522-6225 <http://sde.ok.gov/sde/21cclc>

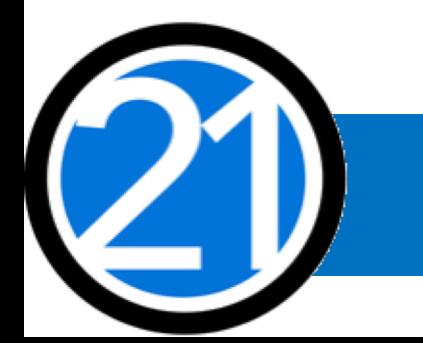

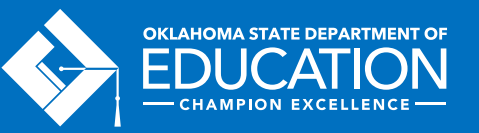